# Let's get started

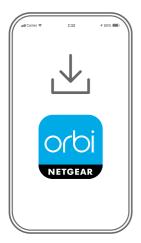

1

Download the Orbi app and install your Orbi WiFi system

On your mobile phone, download the Orbi app and follow the setup instructions.

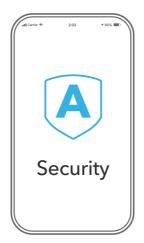

2

Secure your devices with NETGEAR
Armor

NETGEAR Armor™ powered by Bitdefender® provides best-inclass cybersecurity protection for your smart devices, smartphones, and computers.

Tap the **Security** icon in your Orbi app to explore your free one-year subscription.

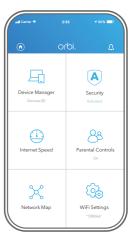

3

Do more with the app

Check out everything you can do on the Orbi app! Pause the Internet, run a speed test, set Smart Parental Controls, and more.

Check for Smart Parental
Controls availability in your area:
<a href="https://www.netgear.com/">www.netgear.com/</a>
<a href="https://www.netgear.com/">NETGEAR-SPC-availability</a>

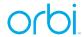

## Contents

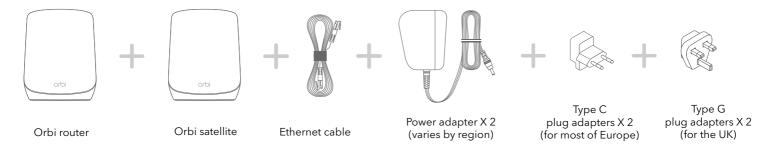

### Overview

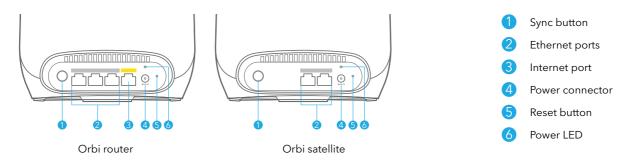

# Troubleshooting

If you're having problems with the installation, try the following:

- Turn off your modem and Orbi router and disconnect them. Reboot your modem. Reconnect your Orbi router to your modem, and try installing with the Orbi app again.
- If you're still unable to install your Orbi router using the Orbi app, install it
  manually using the router web interface. Visit <u>orbilogin.com</u> to access the
  router web interface.

If you already own another Orbi router and you used the Orbi app before, go to the dashboard and tap  $\textcircled{\textbf{a}}$  > **NEW SETUP** to install your new Orbi router.

For more information, visit netgear.com/orbihelp.

#### **NETGEAR**

**NETGEAR, Inc.** 350 East Plumeria Drive San Jose, CA 95134, USA © NETGEAR, Inc., NETGEAR and the NETGEAR Logo are trademarks of NETGEAR, Inc. Any non-NETGEAR trademarks are used for reference purposes only.

June 2022

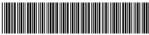

201.29922.01

#### **NETGEAR INTERNATIONAL LTD**

Floor 1, Building 3, University Technology Centre Curraheen Road, Cork, T12EF21, Ireland

## Support and Community

Visit <u>netgear.com/support</u> to get your questions answered and access the latest downloads.

You can also check out our NETGEAR Community for helpful advice at community.netgear.com.

## Regulatory and Legal

For regulatory compliance information including the EU Declaration of Conformity, visit <a href="https://www.netgear.com/about/regulatory/">https://www.netgear.com/about/regulatory/</a>.

See the regulatory compliance document before connecting the power supply.